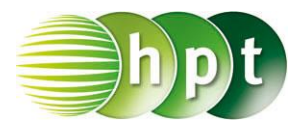

## **Technologieeinsatz: Darstellung einer Folge GeoGebra**

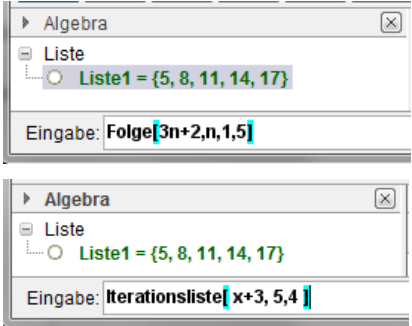

Ist die Folge in expliziter Darstellung gegeben, so kann der Befehl **Folge[Ausdruck,Variable,Startwert,Endwert]** verwendet werden. Die Glieder der Folge werden in einer Liste ausgegeben.

Ist die Folge mithilfe einer Rekursionsformel gegeben, so kann der Befehl **Iterationsliste[Funktion,Startwert, Anzahl der Iterationen]** verwendet werden.

Die Folge kann aber auch in der **Tabellen**-Ansicht als Funktion des Index n eingegeben und

eine Wertetabelle erstellt werden. Mithilfe des Werkzeugs **Liste von Punkten erzeugen** kann die Folge dann grafisch dargestellt werden.

- ZB: **1)** Zähle die ersten fünf Glieder der Folge  $a_{n+1} = a_n 3$  mit  $a_4 = 7$  auf.
	- **2)** Gib mithilfe von Technologieeinsatz das 50. Glied der Folge an. Stelle die Folge grafisch dar und beschreibe ihr Verhalten.

**3)** Ermittle einen erzeugenden Term und beschreibe deine Vorgehensweise. Lösung:

- **1)**  $a_5 = a_4 3 = 7 3 = 4$ 
	- $a_{n+1} = a_n 3 \implies a_n = a_{n+1} + 3$  $a_3 = a_4 + 3 = 7 + 3 = 10$  $a_2 = a_3 + 3 = 10 + 3 = 13$  $a_1 = a_2 + 3 = 13 + 3 = 16$  $\langle a_n \rangle = \langle 16, 13, 10, 7, 4, \ldots \rangle$
- $a_5$  wird mithilfe von  $a_4$  berechnet.
- $\bullet$  Für die Berechnung der vor  $a_4$  liegenden Glieder wird die Formel umgeformt.

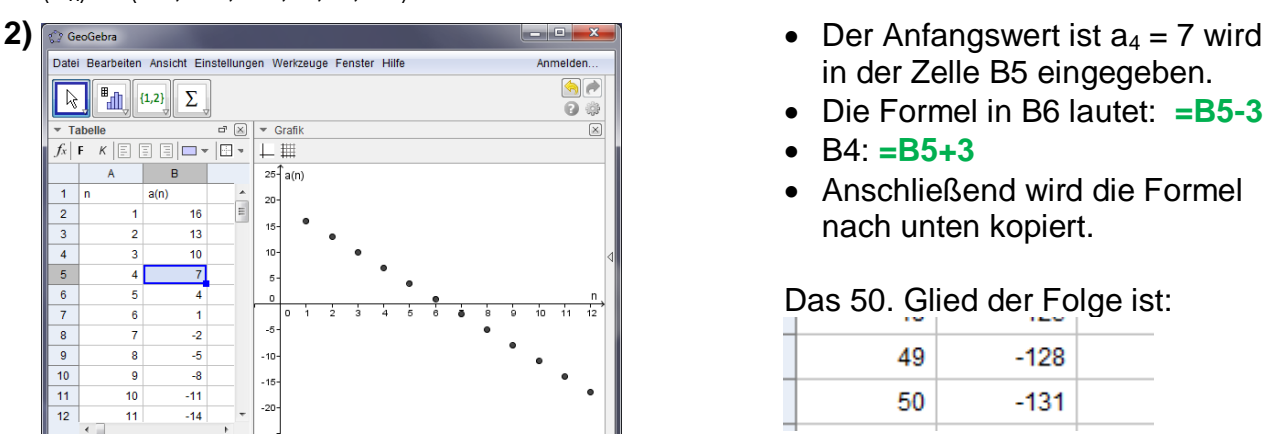

- in der Zelle B5 eingegeben.
- Die Formel in B6 lautet: **=B5-3**
- $B4: = B5 + 3$
- Anschließend wird die Formel nach unten kopiert.

Das 50. Glied der Folge ist:

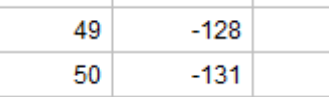

Anhand der Grafik erkennt man eine lineare Abnahme.

**3)** Die Differenz zwischen zwei aufeinander folgenden Gliedern ist immer 3 und das erste Glied ist 16. Damit ergibt sich:  $a_n = 16 - (n - 1) \cdot 3$  bzw.  $a_n = 19 - 3n$ 

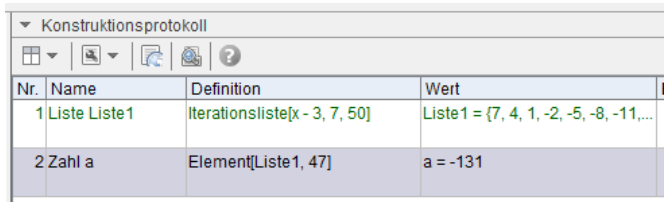

## 2. Möglichkeit: